**EDUCATION COMES FROM ALL ANGLES RE CITYW AND SEARCH IN CITYU ONLINE RESOURCES**

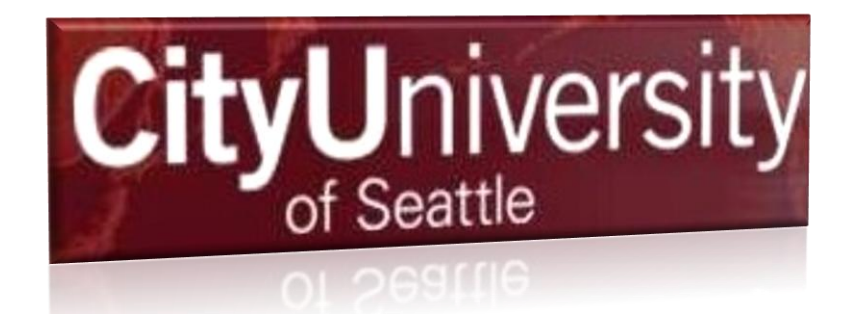

# HOW TO SEARCH IN ONLINE DATABASES

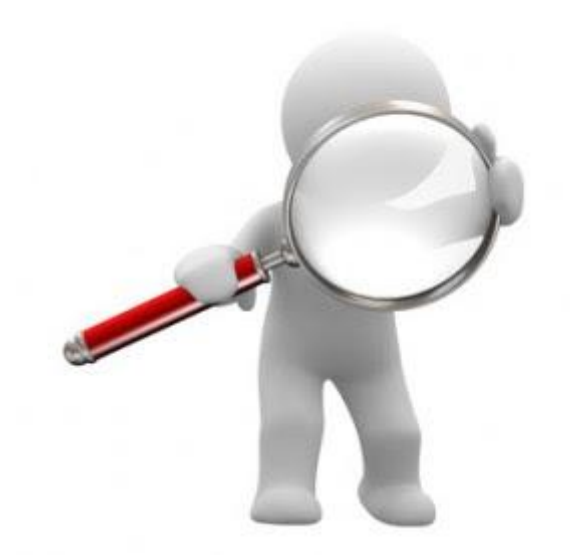

**CityU library's website <http://library.cityu.edu/>** offers a lot of various high quality online resources in an easy-to-use format with free access for BSBA and MBA students and instructors. For effective searching it is important to use key words, and specify your requirements in "advanced search" as much as possible. There are more possibilities how to search in CityU Online Databases.

Here you can see how CityU library website looks like:

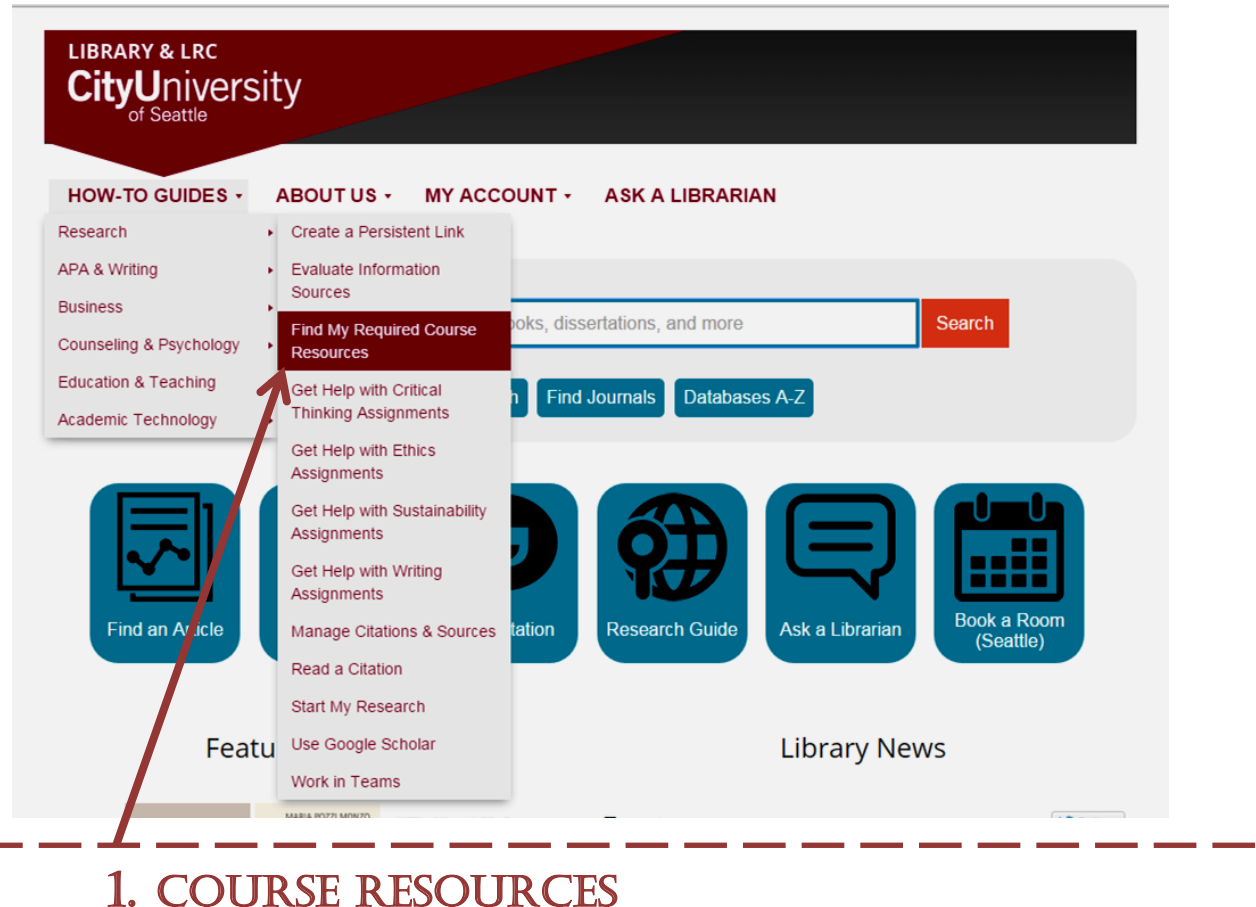

- The best and easiest way how to search online sources is according to a specific course.

- Click on **"Find My Required Course Resources"**

- Here is a list with course codes and course numbers according to which you can easily find a specific course you are attending and for which you need to find some sources for essays, presentations etc.

For this searching you also need to have created **CityU student** 

**account= Blacboard account**

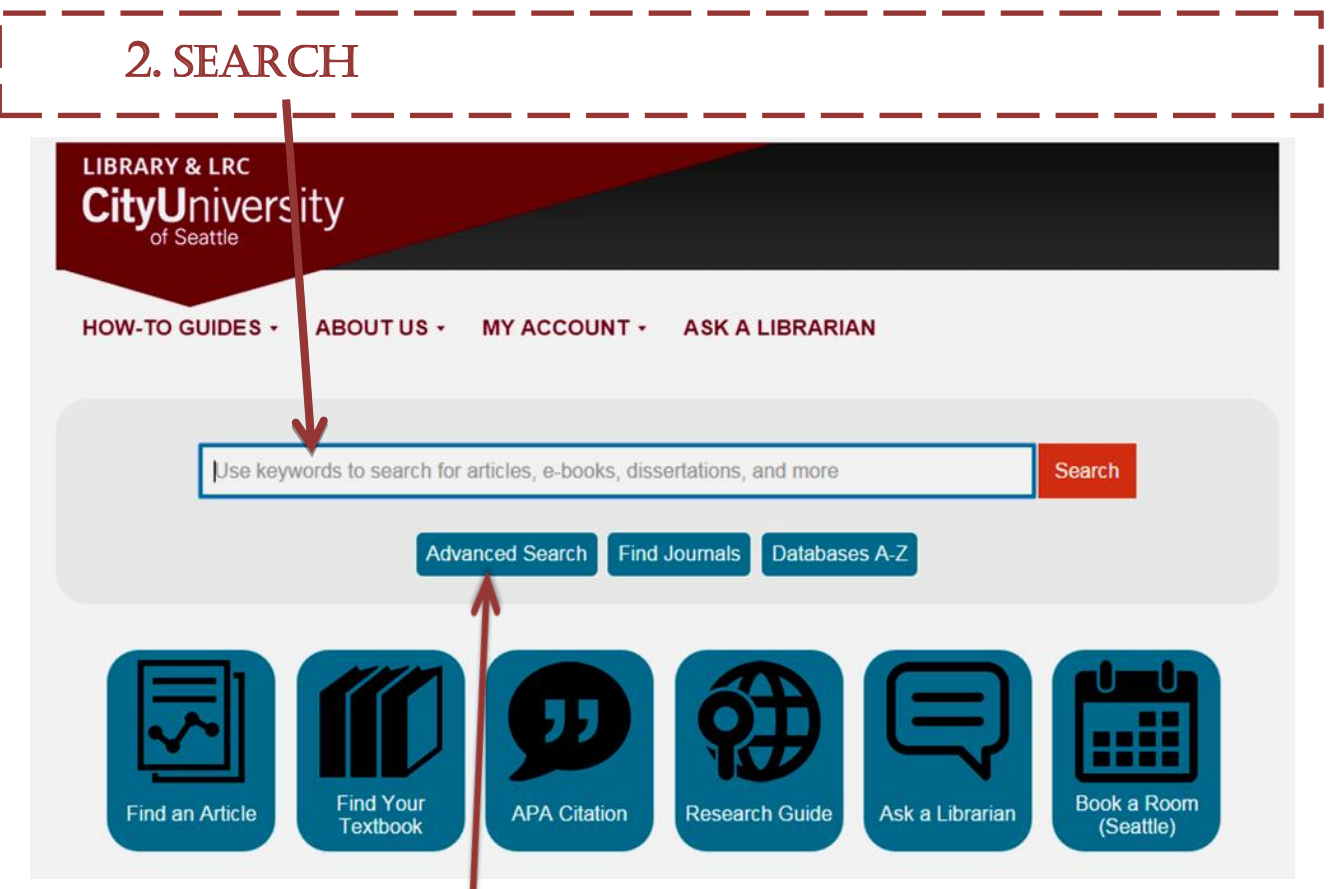

The CityU Library and Learning Resource Center's collection is **98% online!**

From the search box, search multiple online databases, e-books, and other resources.

You can also choose "**Advanced Search"** if you want to specify your requirements. Use the many limiters, such as **Get It Now (for full-text only)**, publication date, subject area, and more to find what you need.

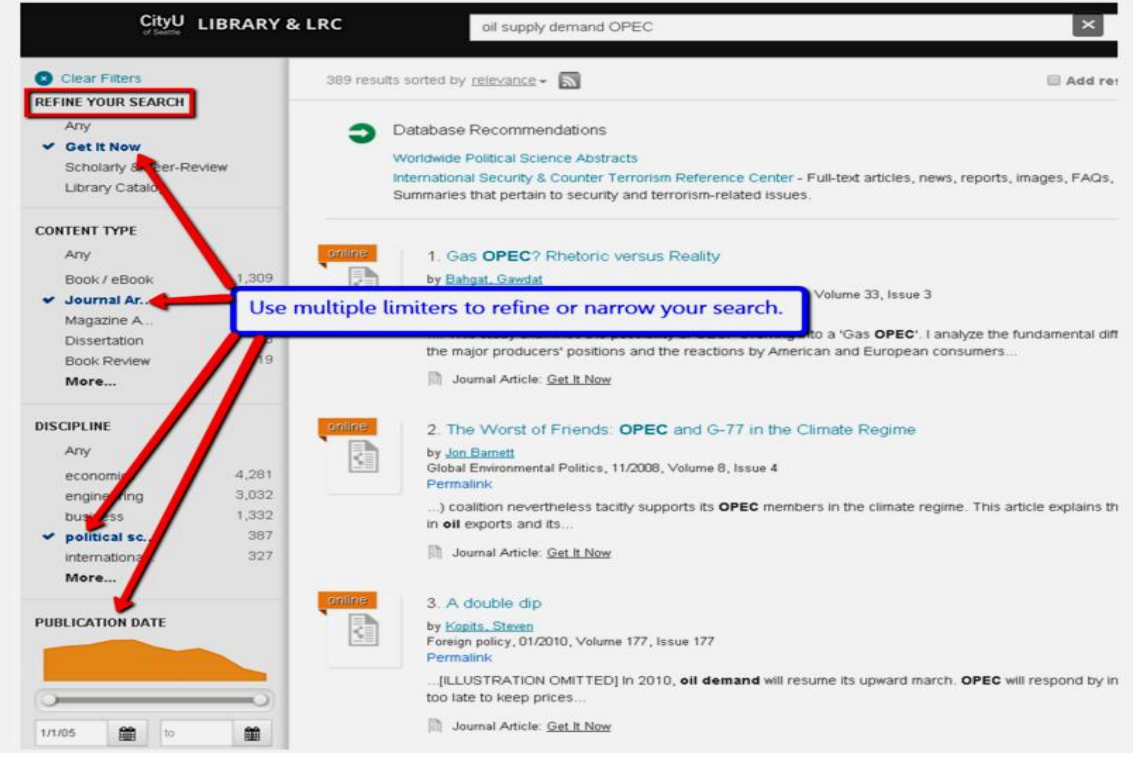

#### **Example of research results:**

Searching results for: "Marketing Strategies"

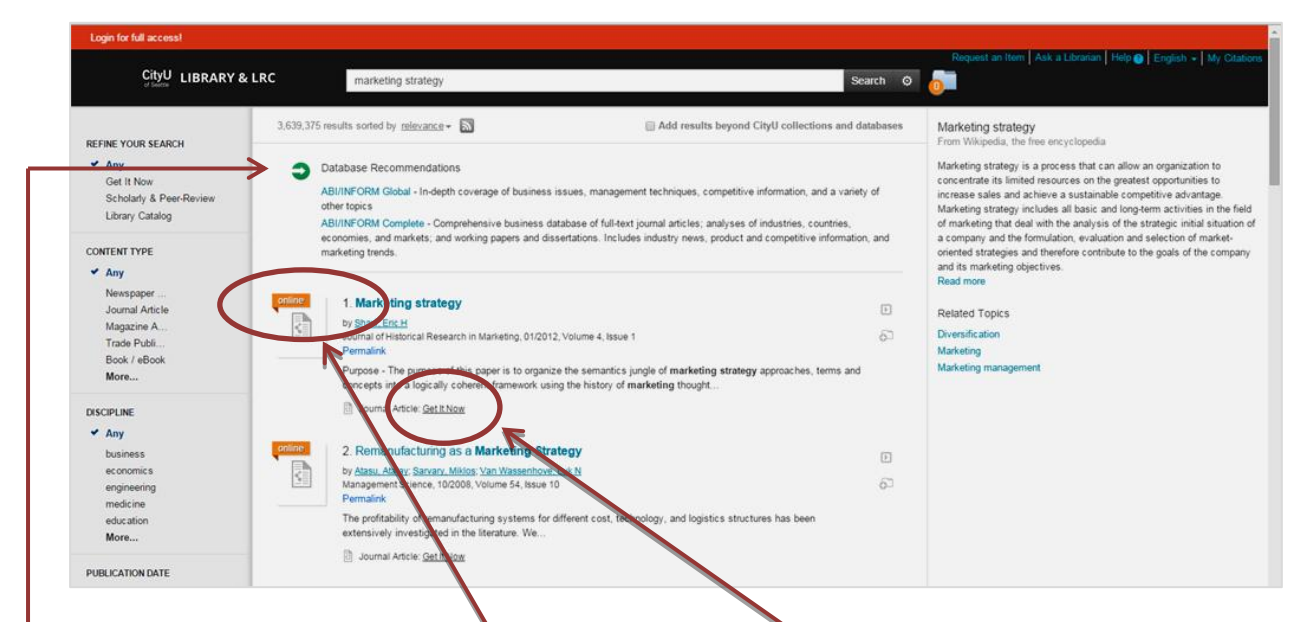

On tho top you can see recommended CU online databases to use.

There are 3,639,375 results. You can specify them on the right side according your requirements. When there is written **Online** it means that this specific article or book is available in a full text and you can have it immediately. Click on the link **Get it now.** Either you get directly to the full text or you will get the link for specific database.

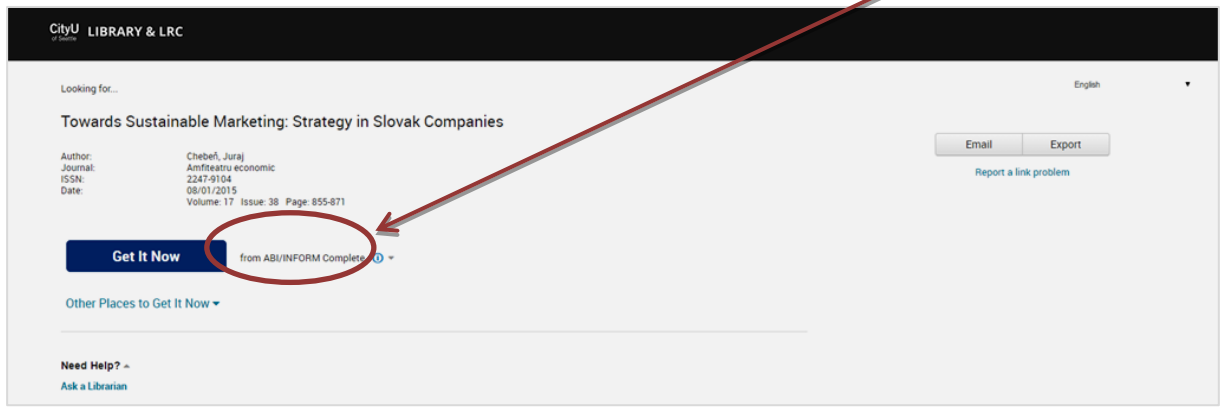

### **SEARCHING CITYU DATABASES**

If you want to search directly particular online database, click on **Databases A-Z**

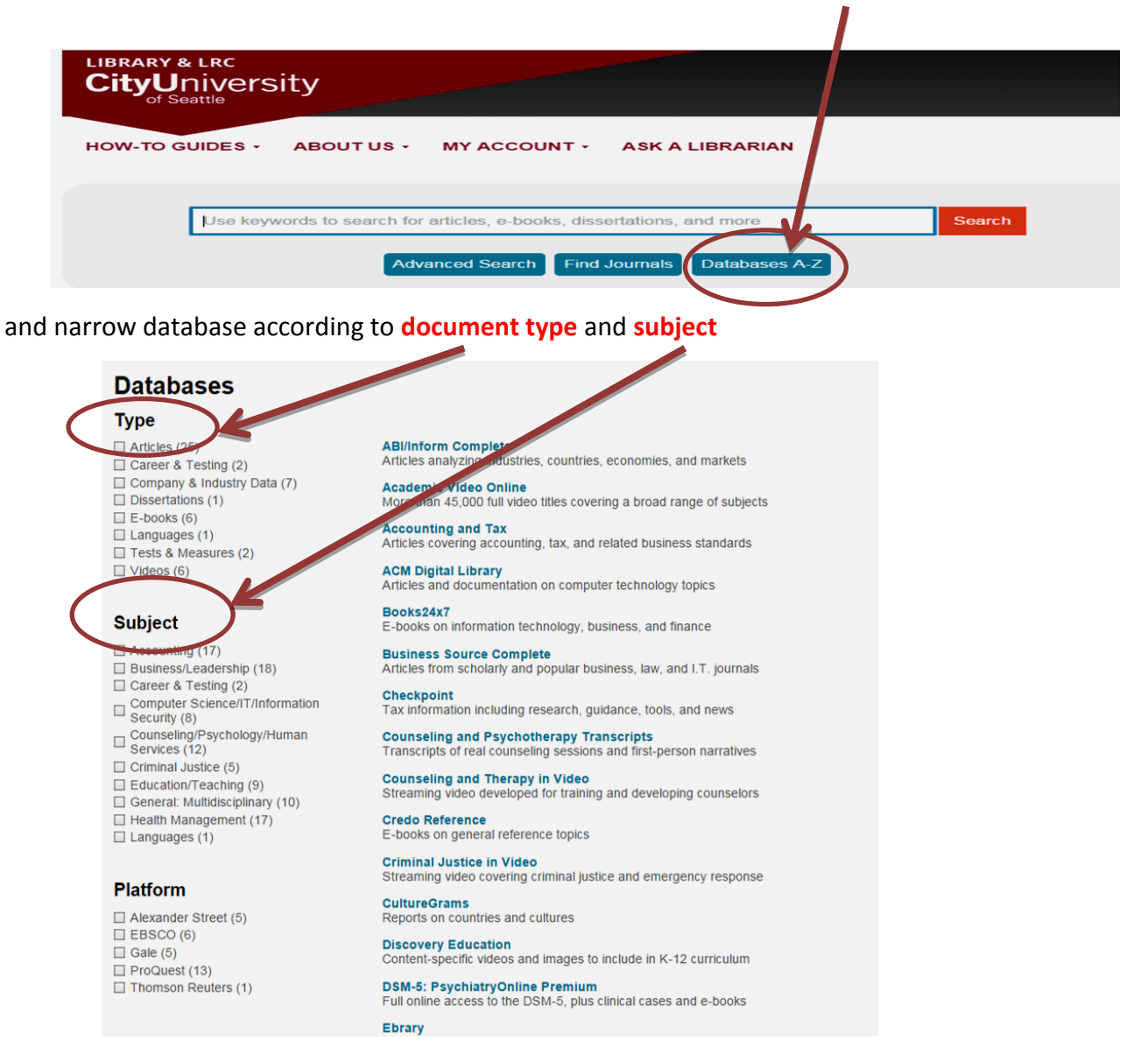

These sections were created in order to make it easier for students to find sources for specific topics. When you choose one of these databases, there is necessary to login, so you need to have created **CityU account=Blackboard account**.

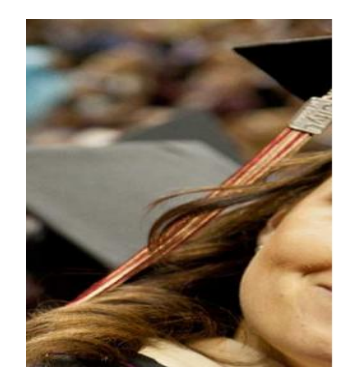

## **CityUniversity**

Prihláste sa pomocou konta prideleného vašou<br>organizáciou meno@example.com Hesio Prihlásiť sa

Please use your CityU Email to log in

#### **RECOMMENDATION:**

**1. General topics- articles from magazines, newspapers, scholarly journals, proceednings**

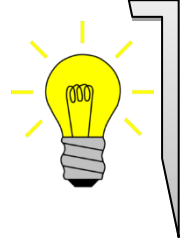

(Proquest Research Library, Global Issues in Context,…)

**2. Company, industry and market information, business ratios, financial data, country reports, SWOT analysis stock information**  (ABI/Inform Complete, Business Source Complete, Mint Global, Morningstar

Investment Research Center, …)

- **3. Consumer lifestyles analysis and data, consumer market data, companies and brands, Forecasts**  (Passport (GMID)
- **4. E-books**  (EBSCO E-books, Books 24/7, Ebrary)

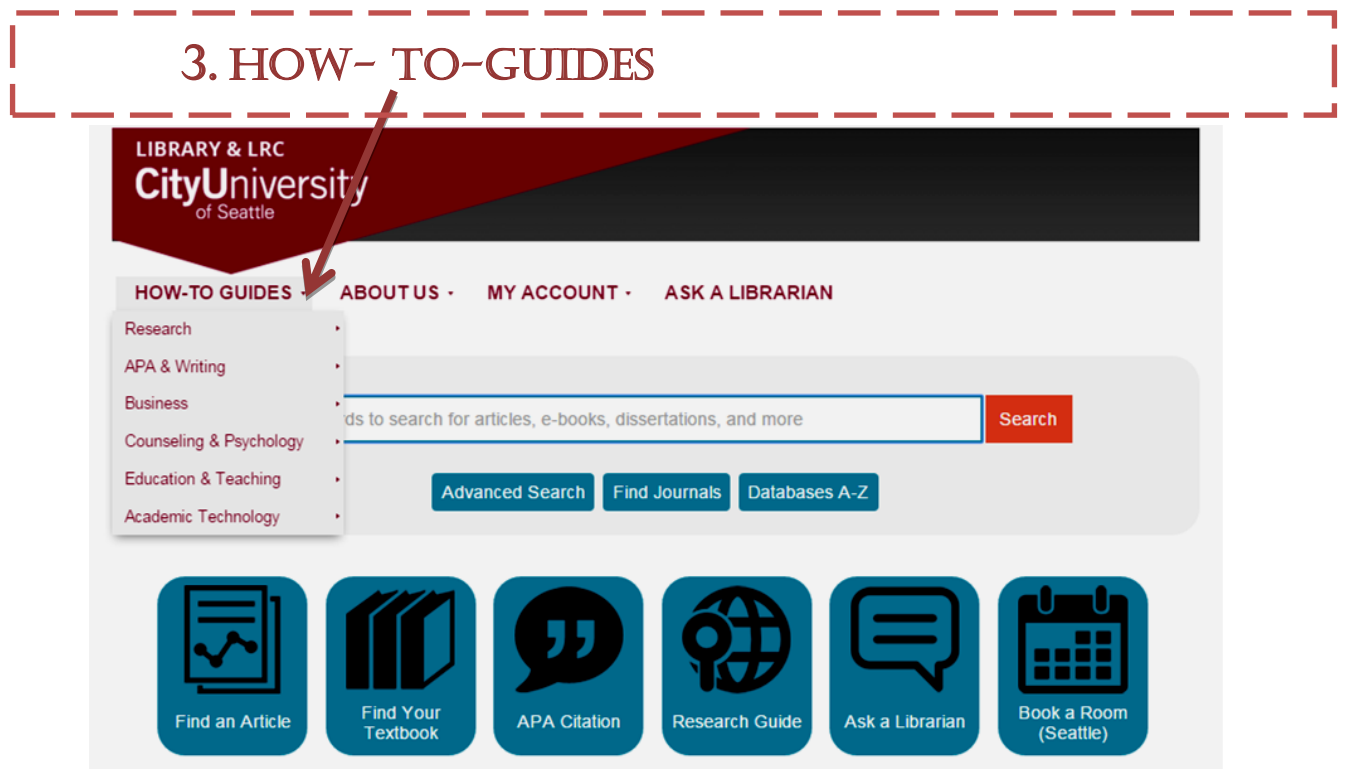

**How-to Guides**: Learn how to use APA citation style, how to avoid plagiarism, how to find case studies, company reports, competitors or suppliers, industry and consumers' information, business ratios and more.

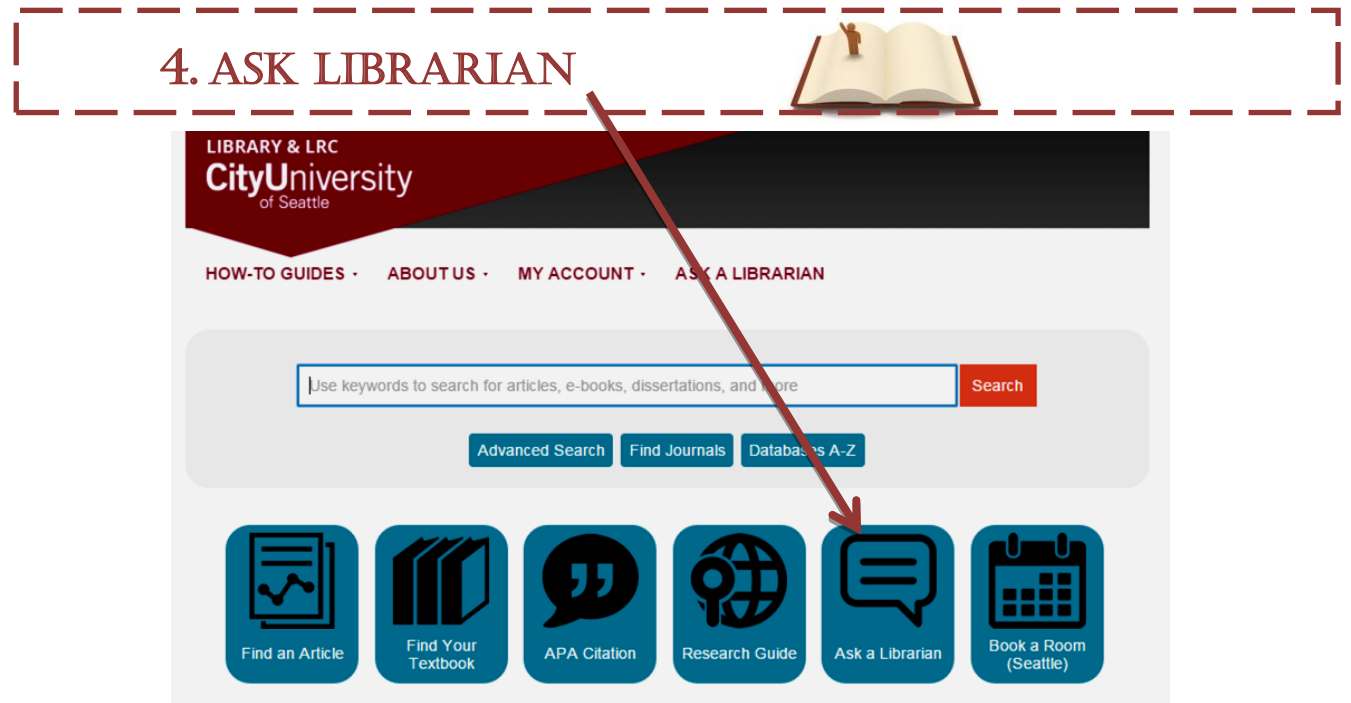

The best way to get specific book or article is to use **"Ask librarian"**

## **CityUniversity**

**Ask a Librarian** Contact a CityU librarian to get personalized help finding research materials, using library services, and formulating a search strategy.

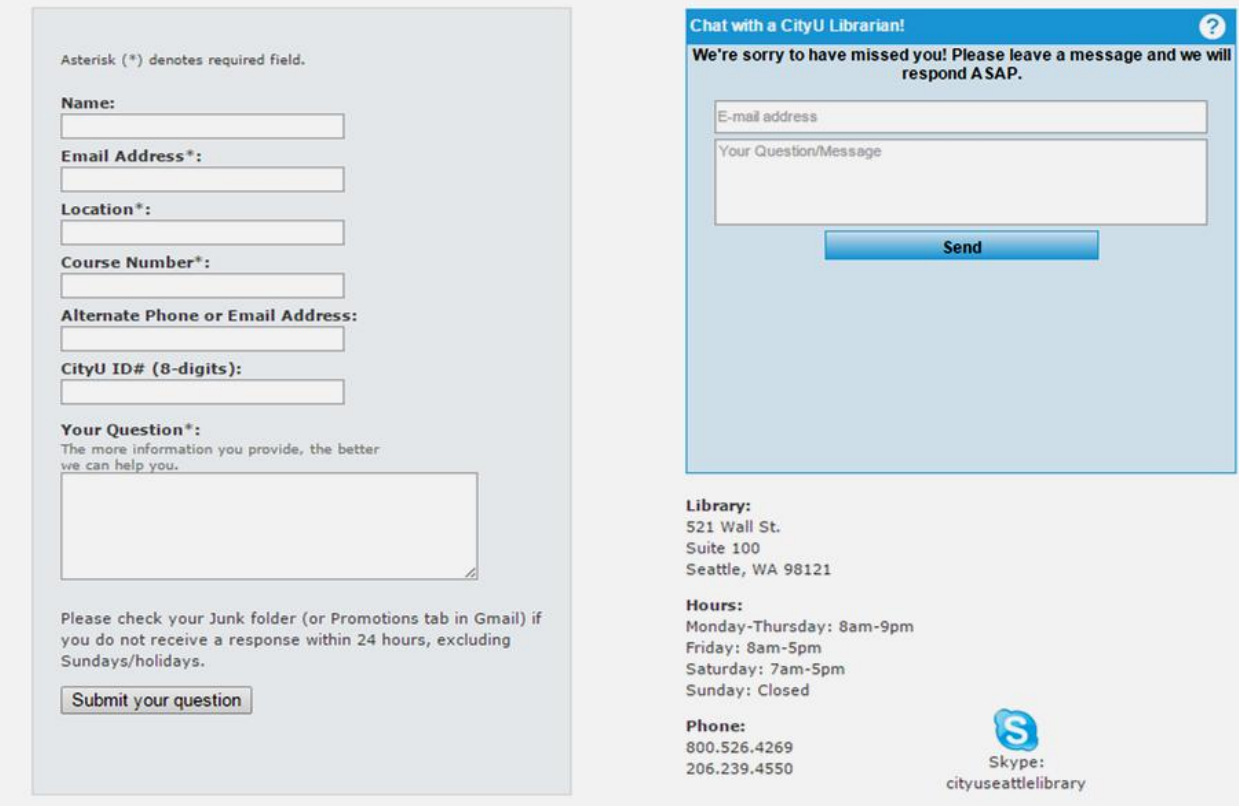

It is needful to fulfill your contact information, and write the title and source of the article or book that you would like to achieve. Respond will be delivered directly to you **CityU Email Address** which is created automatically for every student of CityU. Every student has this school email from the beginning of studying at City University of Seattle. Email is in format: **name.surname@vsm-student.sk**. When you do not use this email address, you can easily transfer school emails to your personal email address. It can be easily done in "Settings" of CityU email. If article is available, it will be sent to your email till 2 or 5 days or sooner. If required article is not available, you will be informed as well.

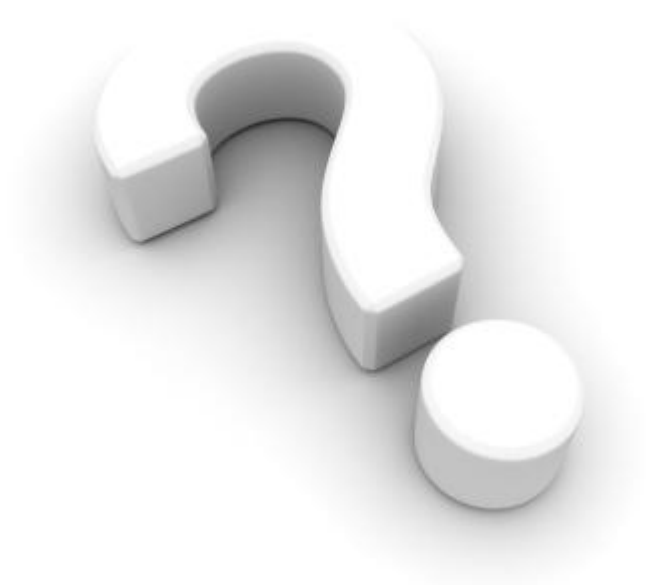

If you have any questions, feel free to contact Vanda Mokranova at

[vmokranova@vsm.sk](mailto:vmokranova@vsm.sk)